# **Guide for participants**

### **Table of Contents**

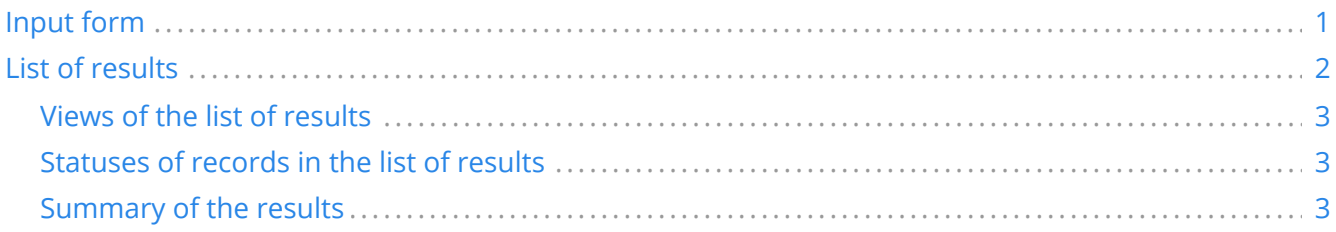

## <span id="page-0-0"></span>**Input form**

The form created in the *MS Forms* application is used for entering the results by the participants of the event. The form cannot be filled in anonymously. The user must authenticate with his/her university login credentials.

The results can be reported at [https://forms.office.com/e/XH37HN6sD4.](https://forms.office.com/e/XH37HN6sD4)

QR code might be also used to access the form.

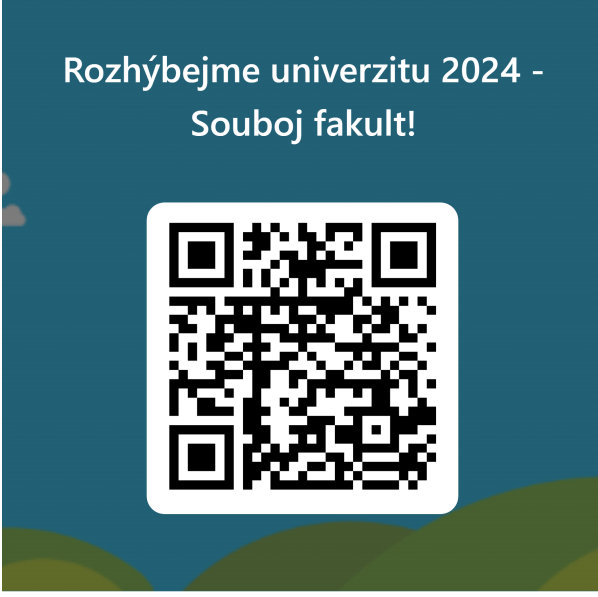

*Figure 1. QR code*

The form is bilingual. The default czech language might be switched to english.

You can switch the language in the upper right corner of the form.

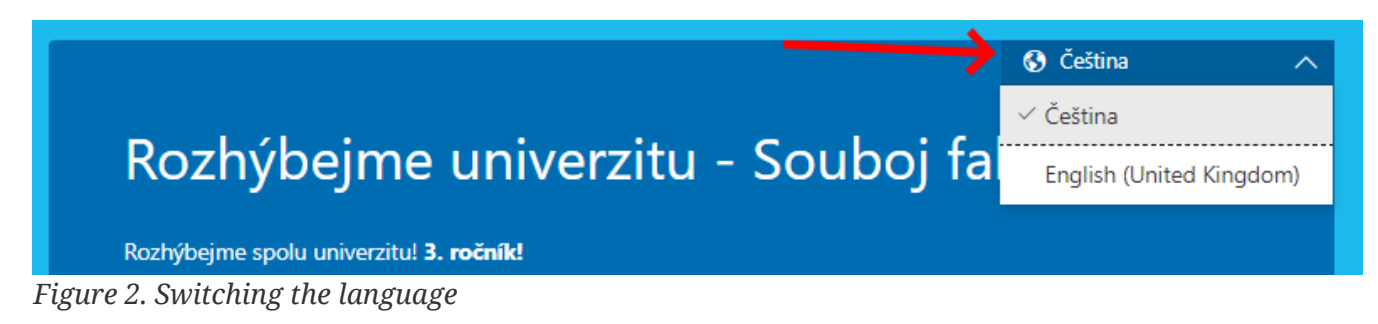

## <span id="page-1-0"></span>**List of results**

After filling in the form, the participant will receive a link where he/she can check his/her reported results as well as the status of their verification by the organizer.

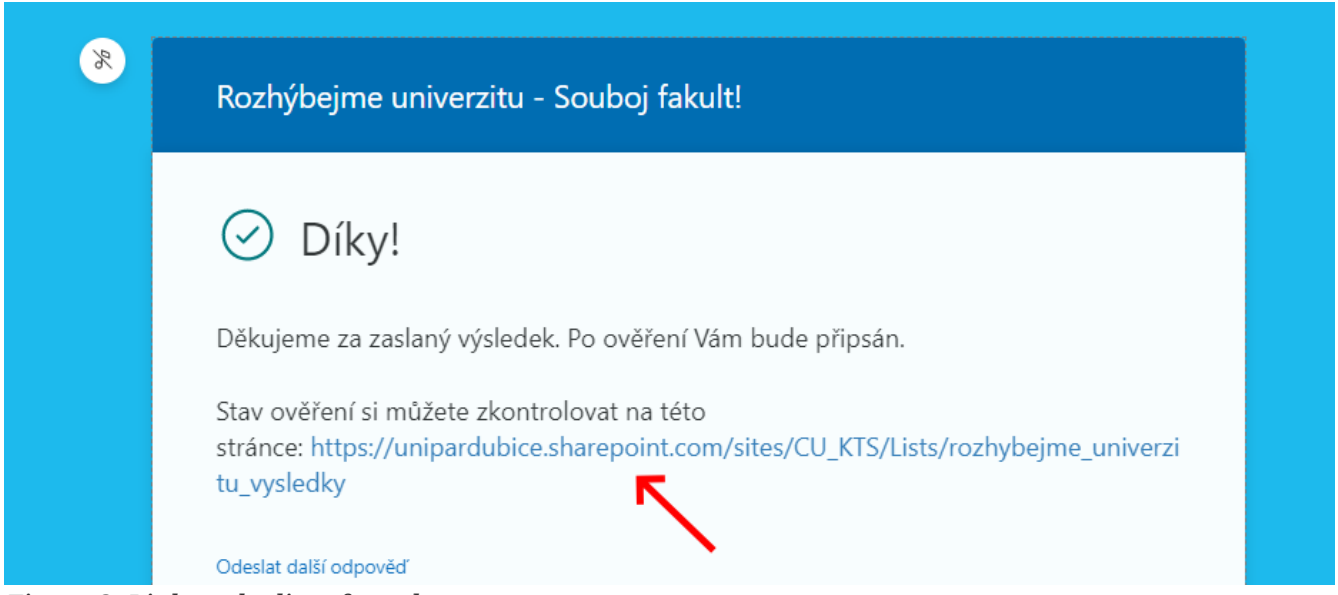

*Figure 3. Link to the list of results*

The participant can also bookmark the link to the results list in his/her browser and view the results at any time later.

Link: [https://unipardubice.sharepoint.com/sites/CU\\_KTS/Lists/rozhybejme\\_univerzitu\\_2024\\_vysledky](https://unipardubice.sharepoint.com/sites/CU_KTS/Lists/rozhybejme_univerzitu_2024_vysledky)

|                     | Katedra tělesné výchovy a sportu ®<br>Soukromá skupina                                                                     |   |                        |                                     |                                  |                 |              |                  |              |                                                                |
|---------------------|----------------------------------------------------------------------------------------------------|---|------------------------|-------------------------------------|----------------------------------|-----------------|--------------|------------------|--------------|----------------------------------------------------------------|
| <b>B</b> Sdilet     | $\mathscr{P}^q_{\alpha}$ Automatizovat $\vee$ $\quad \  \  \mathbb{P}$ Integrovat $\vee$<br>$\mathbb{E}$ Exportovat $\vee$ |   |                        |                                     |                                  |                 |              |                  |              | $\equiv$ Moje výsledky - všechny $\vee$                        |
|                     | Rozhýbejme univerzitu - výsledky *                                                                                         |   |                        |                                     |                                  |                 |              |                  |              |                                                                |
| $\checkmark$        | Název $\vee$                                                                                                    |   | Stav zpracování $\vee$ | Datum aktivity $\downarrow \, \vee$ | Aktivita $\overline{\in}$ $\vee$ | Výsledek $\vee$ | Osoba $\vee$ | Typ osoby $\vee$ | Útvar $\vee$ | Komentář orga v                                                |
| (1)<br>$\checkmark$ | Aktivita: Jízda na kole (2)                                                                                                |   |                        |                                     |                                  | (4)             |              |                  |              |                                                                |
|                     | Výsledek #15                                                                                                    | × | Potvrzený              | 08.02.2023                          | Jízda na kole                    | 65,30           | studentcits  | Student          | FEI<br>(5)   |                                                                |
| (2)                 | Výsledek #3                                                                                                    | × | (3)<br>Neuznaný        | 25.01.2023                          | Jízda na kole                    | 1,20            | studentcits  | Student          | FEI          | Výsledek neuznán z<br>důvodu                                   |
| $\checkmark$        | Aktivita: Souvislá aktivní chůze (3)                                                                                       |   |                        |                                     |                                  |                 |              |                  |              |                                                                |
|                     | Výsledek #14                                                                                                    | × | Potvrzený              | 08.02.2023                          | Souvislá aktivní chůze           | 5,33            | studentcits  | Student          | FEI          |                                                                |
|                     | Výsledek #10                                                                                                    | × | Potvrzený              | 26.01.2023                          | Souvislá aktivní chůze           | 12.20           | studentcits  | Student          | FEI          |                                                                |
|                     | Výsledek #4                                                                                                    | × | Potvrzený              | 25.01.2023                          | Souvislá aktivní chůze           | 1.50            | studentcits  | Student          | FEI          | Výsledek upraven podle<br>přiloženého<br>printscreenu aplikace |
| $\checkmark$        | Aktivita: Souvislý běh (1)                                                                                                 |   |                        |                                     |                                  |                 |              |                  |              |                                                                |
|                     | Výsledek #9                                                                                                    | × | Potvrzený              | 26.01.2023                          | Souvislý běh                     | 13,30           | studentcits  | Student          | FEI          |                                                                |

*Figure 4. List of results*

The records in the list are grouped by reported activity (point 1).

Each record is identified by the serial number of the activity (point 2). Click on the serial number shows the full detail of the record.

Each record may exist in a different state (point 3). Record states and their meaning are described below.

Each record contains the result (point 4). The result may be different from the value entered by the participant, e.g. due to rounding, correction by the organizer, etc.

In case of corrections or non-acceptance of the result, a comment from the organiser may be available (point 5).

#### <span id="page-2-0"></span>**Views of the list of results**

By default, the list of result shows all reported results regardless their status. The participant can switch between two views of the results list.

| $\Omega$<br>$\oplus$                     | Katedra tělesné výchovy a sportu ®<br>Soukromá skupina |                                                                                                   |   |                        |                                     |                     |                 |              |                  |                |        |                                                                 |
|------------------------------------------|--------------------------------------------------------|---------------------------------------------------------------------------------------------------|---|------------------------|-------------------------------------|---------------------|-----------------|--------------|------------------|----------------|--------|-----------------------------------------------------------------|
| $\textcircled{\scriptsize{\textsf{m}}}$  | in Sdilet                                              | <b>Exportovat</b> $\vee$ $\mathscr{B}_{\alpha}^{g}$ Automatizovat $\vee$ $\Box$ Integrovat $\vee$ |   |                        |                                     |                     |                 |              |                  |                |        | $\overline{\nabla}$<br>$\equiv$ Moje výsledky - všechny $\vee$  |
| $\mathbb O$<br>$\qquad \qquad \boxminus$ |                                                        | Rozhýbejme univerzitu - výsledky $\dot{\pi}$                                                      |   |                        |                                     |                     |                 |              |                  |                |        | $\checkmark$ = Seznam<br>E Kompaktní seznam<br><b>H</b> Galerie |
| $\bigoplus$                              |                                                        | $\vee$ Název $\vee$                                                                               |   | Stav zpracování $\vee$ | Datum aktivity $\downarrow \, \vee$ | Aktivita $\Xi \vee$ | Výsledek $\vee$ | Osoba $\vee$ | Typ osoby $\vee$ | Útvar $\vee$   | Kor    | Položky vyžadující nozornost                                    |
|                                          | $\checkmark$                                           | Aktivita: Jízda na kole (2)                                                                       |   |                        |                                     |                     |                 |              |                  |                |        | Moje výsledky - potvrzené                                       |
|                                          |                                                        | Výsledek #15                                                                                      | × | Potvrzený              | 08.02.2023                          | Jízda na kole       | 65,30           | studentcits  | Student          | $\mathsf{FEI}$ |        | √ Moje výsledky - všechny                                       |
|                                          |                                                        | Výsledek #3                                                                                       | × | Neuznaný               | 25.01.2023                          | Jízda na kole       | 1.20            | studentcits  | Zaměstnanec      | $\mathsf{FEI}$ | důvodu | Výsledek neuznán z                                              |
|                                          | $\checkmark$                                           | Aktivita: Souvislá aktivní chůze (3)                                                              |   |                        |                                     |                     |                 |              |                  |                |        |                                                                 |

*Figure 5. Switching the view of results*

The *Moje výsledky - všechny* view (default view) provides an overview of all reported results and their status.

The *Moje výsledky - potvrzené* view shows only those results that have already been reviewed and approved by the administrator.

#### <span id="page-2-1"></span>**Statuses of records in the list of results**

Each record in the results table can exist in on of three states.

**Nový** (**New**)

A result in "*Nový*" state is a result that has been reported by a participant but has not yet been verified by an administrator.

**Potvrzený** (**Approved**)

A result in "*Potvrzený*" state is a result that has been checked and accepted by the administrator. Only approved results are included in the evaluation.

**Neuznaný** (**Rejected**)

A result in "*Neuznaný*" state is a result that an administrator has checked and for some reason has not recognized. The administrator can specify the reason for not accepting the result.

#### <span id="page-2-2"></span>**Summary of the results**

A summary of the results can be found on

https://app.powerbi.com/view? [r=eyJrIjoiY2Q5ZGQ0NjYtMjFiOS00N2UzLTgyMTItYmJmNTY3MWY3ZmNhIiwidCI6IjQ5MzA3YzhkLWI3YmQtNDJkMS](https://app.powerbi.com/view?r=eyJrIjoiY2Q5ZGQ0NjYtMjFiOS00N2UzLTgyMTItYmJmNTY3MWY3ZmNhIiwidCI6IjQ5MzA3YzhkLWI3YmQtNDJkMS05NTcwLTYzY2JkNjNjYWYxYiIsImMiOjh9) The data displayed is anonymous. To see a summary of your results, you need to know the identifier of any of your own results. It is the number after the # symbol in the list of results.

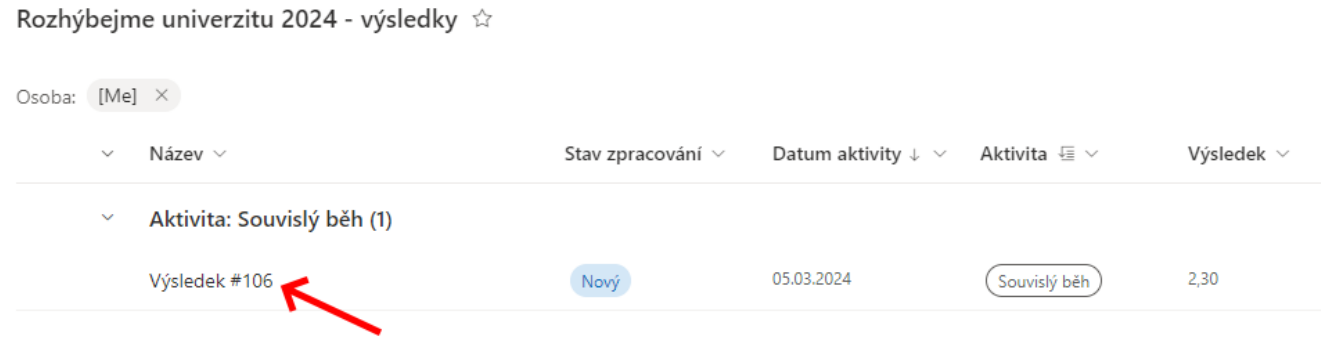

*Figure 6. Result ID*

Selecting this number in the filter above the table will display information for all results for that person.

| Rozhýbejme univerzitu 2024 - Individuální souhrn |              |             |                                                      |       |  |  |  |  |  |  |
|--------------------------------------------------|--------------|-------------|------------------------------------------------------|-------|--|--|--|--|--|--|
| ID některého z mých výsledků<br>$\checkmark$     |              |             |                                                      |       |  |  |  |  |  |  |
| 106<br>$\checkmark$                              |              |             |                                                      |       |  |  |  |  |  |  |
| Shrnutí uznaných výsledků                        |              |             |                                                      |       |  |  |  |  |  |  |
| Aktivita                                         | Můj výsledek | Moje pořadí | Výsledek té/toho přede mnou Výsledek té/toho za mnou |       |  |  |  |  |  |  |
| Souvislá chůze                                   | 5,09         | 260         | 5,18                                                 | 5,06  |  |  |  |  |  |  |
| Souvislý běh                                     | 31,83        | 54          | 31,84                                                | 30,42 |  |  |  |  |  |  |

*Figure 7. Aggregated information on results*

At the bottom of the report, there is a switch between report pages. Switch to the first page to see a summary graphic of the competition.

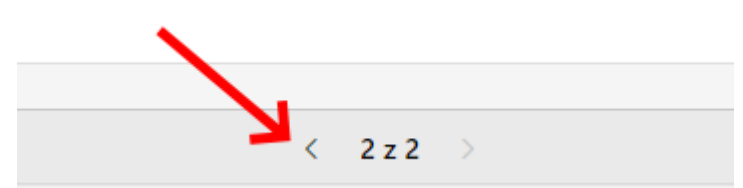

*Figure 8. Switch to the first page*

#### Rozhýbejme univerzitu 2024 - Grafický souhrn výsledků

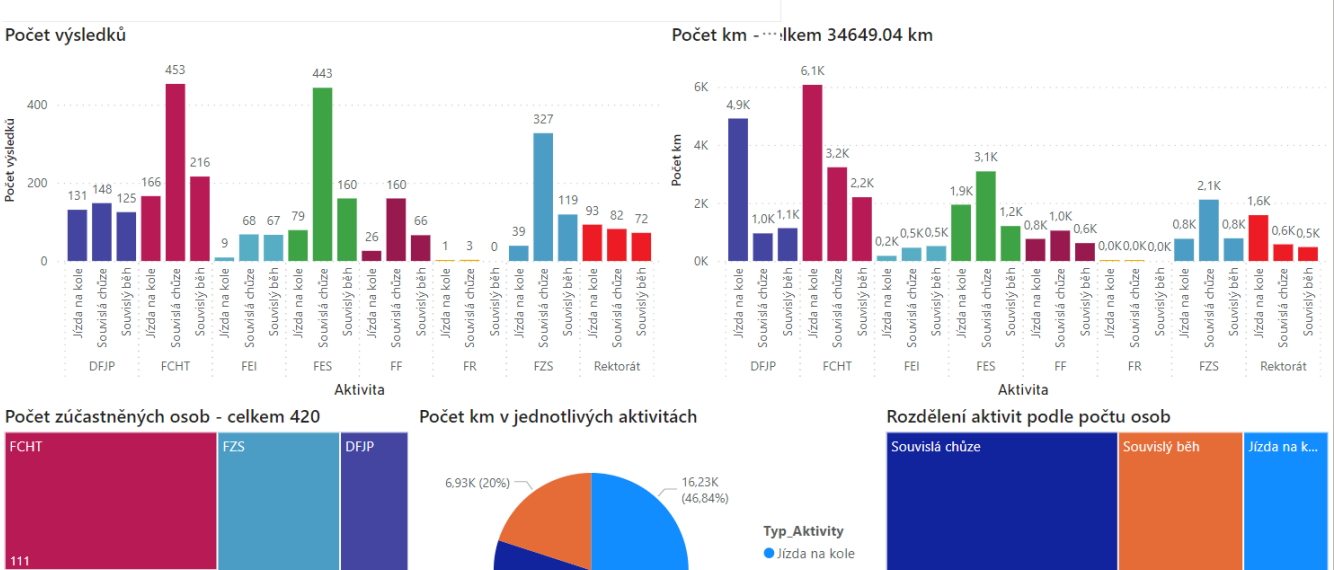

● Souvislá chůze

· Souvislý běh

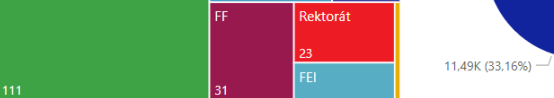

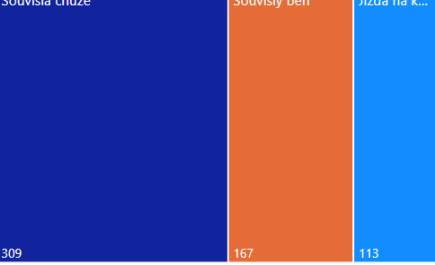

*Figure 9. Graphical progress report*

83